## Patients: How to Find Referrals

Patients can find a list of referrals from their providers in their JPS MyChart account.

**1.** In the menu search box, type "referral" or click on **Insurance**.

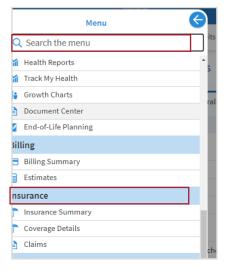

- 2. Click on your name under Member.
- You will see two tabs, Eligibility and Referrals. Select Referrals. You can review any referral listed from a provider.

| Coverage Details    |               |               | ÷ |
|---------------------|---------------|---------------|---|
| Self Pay - Self Pay |               |               |   |
| Member              | Member Number | Date of Birth |   |
| Chloe Testsong      | ~             | 07/05/1988    |   |

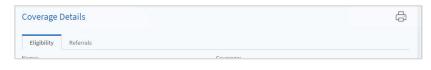

| Eligibility Referrals | 3           |                      |            |          |        |
|-----------------------|-------------|----------------------|------------|----------|--------|
| Referral #            | Referred To | Referred By          | Start Date | Exp Date | Status |
| 2220366               |             | Garcia, Fernando, MD |            |          |        |

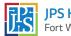